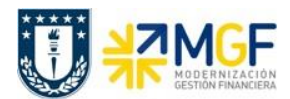

Manual de Usuario

## **5 Listado y reportes**

El presente proceso da las herramientas para visualizar el estado de la cuenta corriente bancaria de cada organismo, permitiendo un análisis de liquidez y de lo que esta pendiente de cobro por el lado de los cheques, con estos dos reportes el usuario podrá consultar el saldo real de la cuenta corriente que administra.

El reporte de posición de tesorería es una herramienta importante para planificar los flujos de fondos, conocer la disponibilidad en cuentas bancarias y las necesidades de efectivo. Los saldos se actualizan por la carga de cartola bancaria contabilizada desde la tesorería de Univerisdad de Concepción.

A continuación se detallan los puntos mencionados:

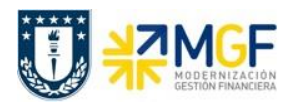

Manual de Usuario

## **5.1 Visualización de cheques**

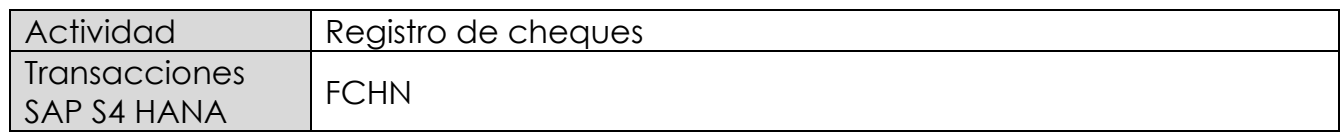

Todos los cheques emitidos, anulados y /o invalidados podrán visualizarse en un reporte que contenfrá los datos de fecha, acreedor, importes, etc.

El reporte posee una pantalla de selección que nos permite delimitar la búsqueda por una cantidad importante de campos, como banco propio e ID de cuenta, números de cheques, fechas de emisión.

Esta actividad se inicia como sigue

- Menú SAP: **Finanzas** --> **Gestión financiera** --> **Acreedores** --> **Entorno** --> **Información de cheques** --> **Visualizar**
- Acceso directo a la transacción: **FCHN**

Al ingresar a la transacción podrá consultar por el estado de todos los cheques emitidos como listado o de forma individual. Deberá completar los campos detallados y luego ejecutar

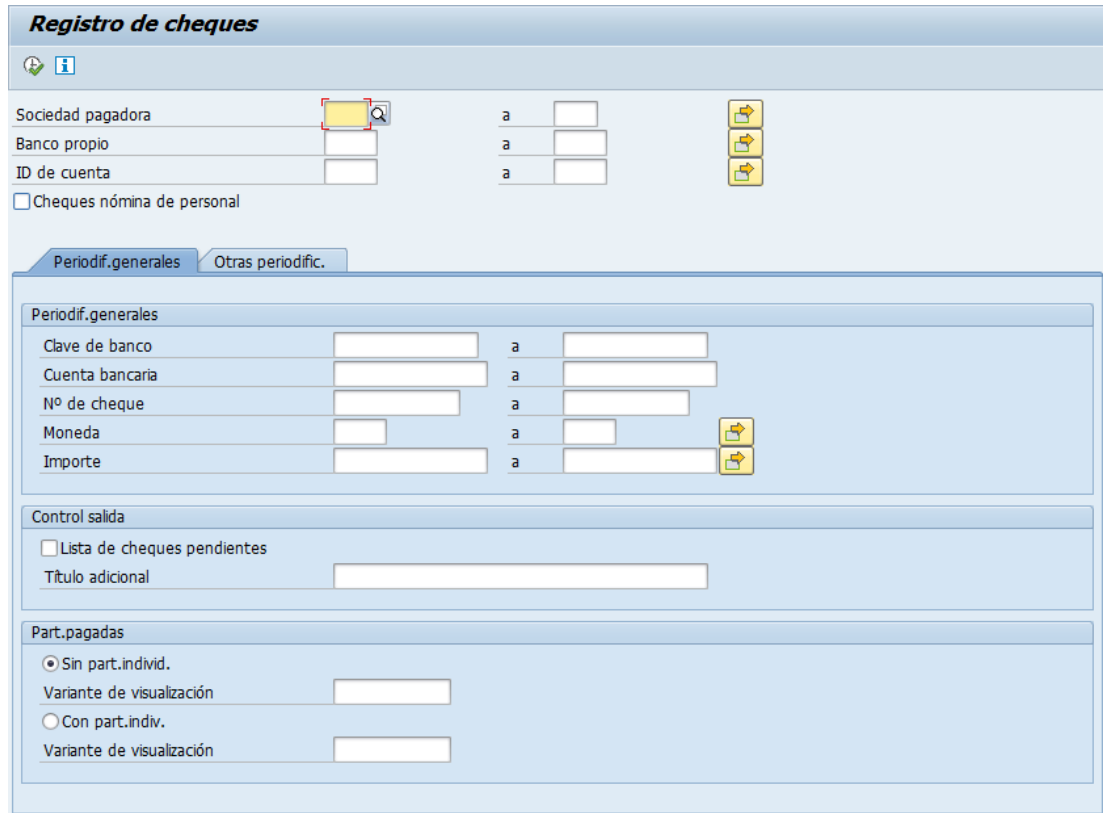

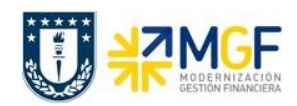

Manual de Usuario

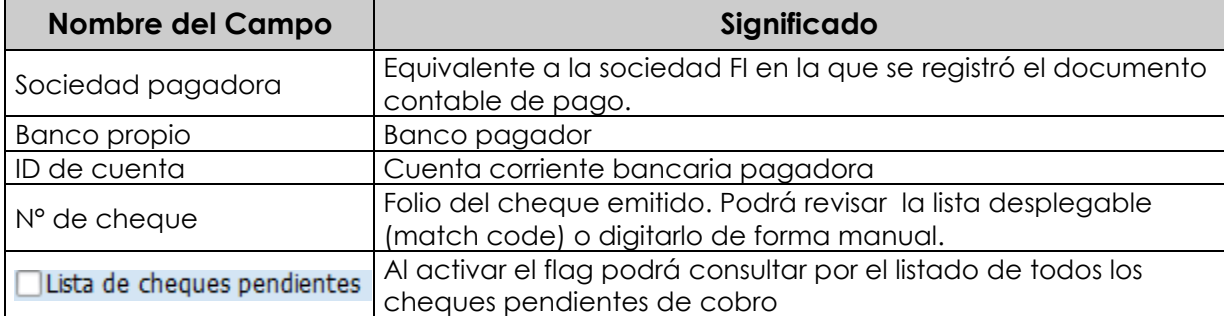

El reporte se encuentra dentro de los llamados reportes ALV, lo cual nos permitirá personalizar las columnas, totales, subtotales y otros datos que posee el reporte.

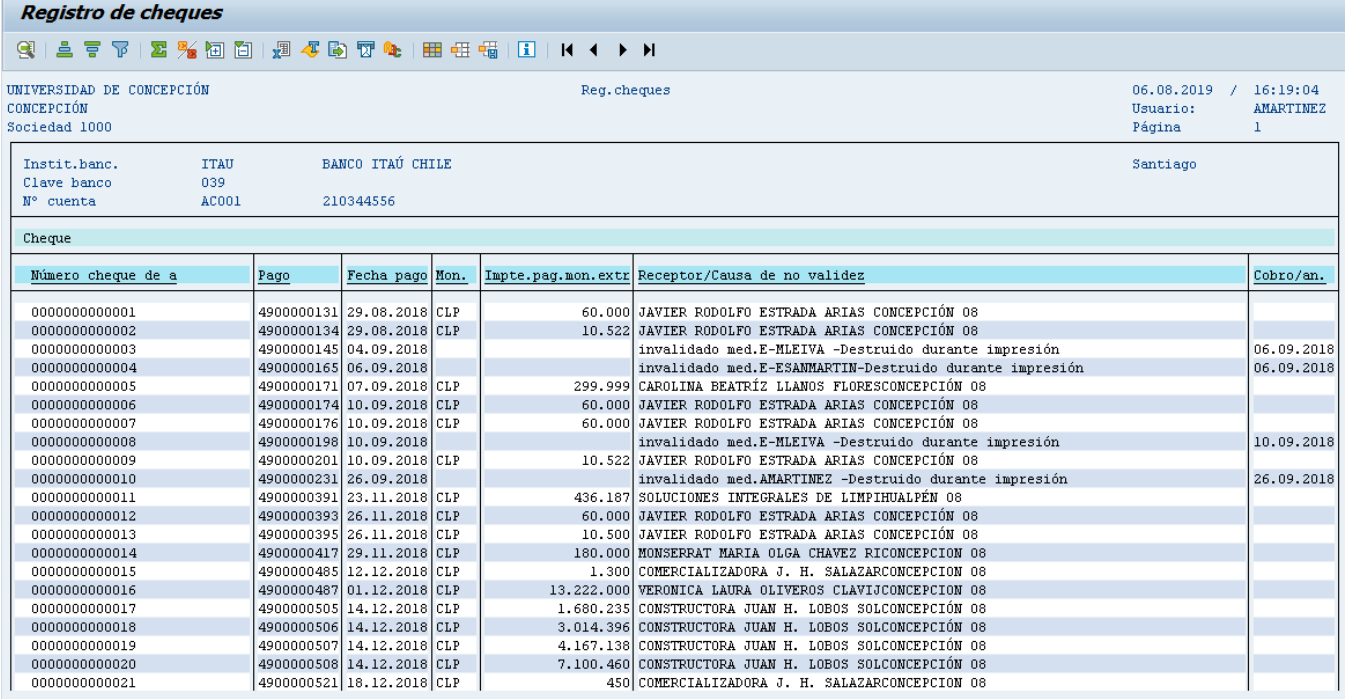